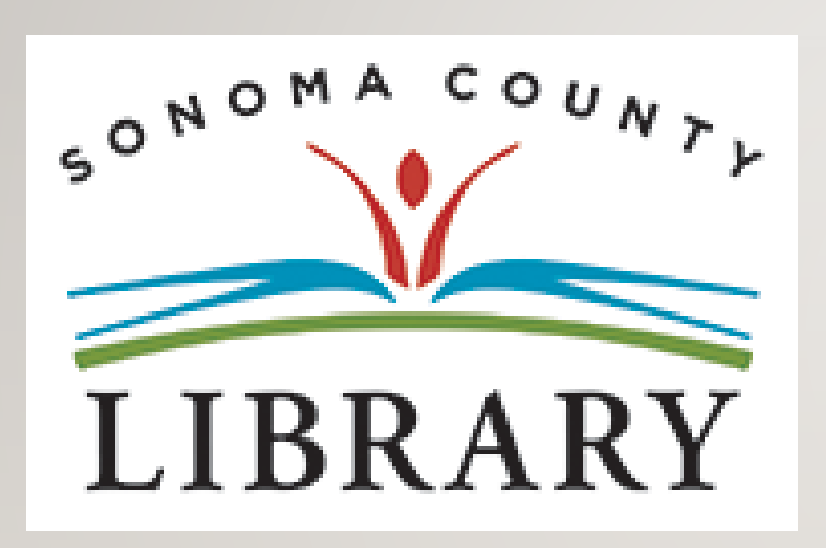

### Greetings and Welcome to the **Student Success Tutorials Series**

Today we will access **Kanopy Kids** using your **Student OneCard** account.

If your school isn't participating in the **Student OneCard** program yet, you can access these resources with a regular Library Card and PIN.

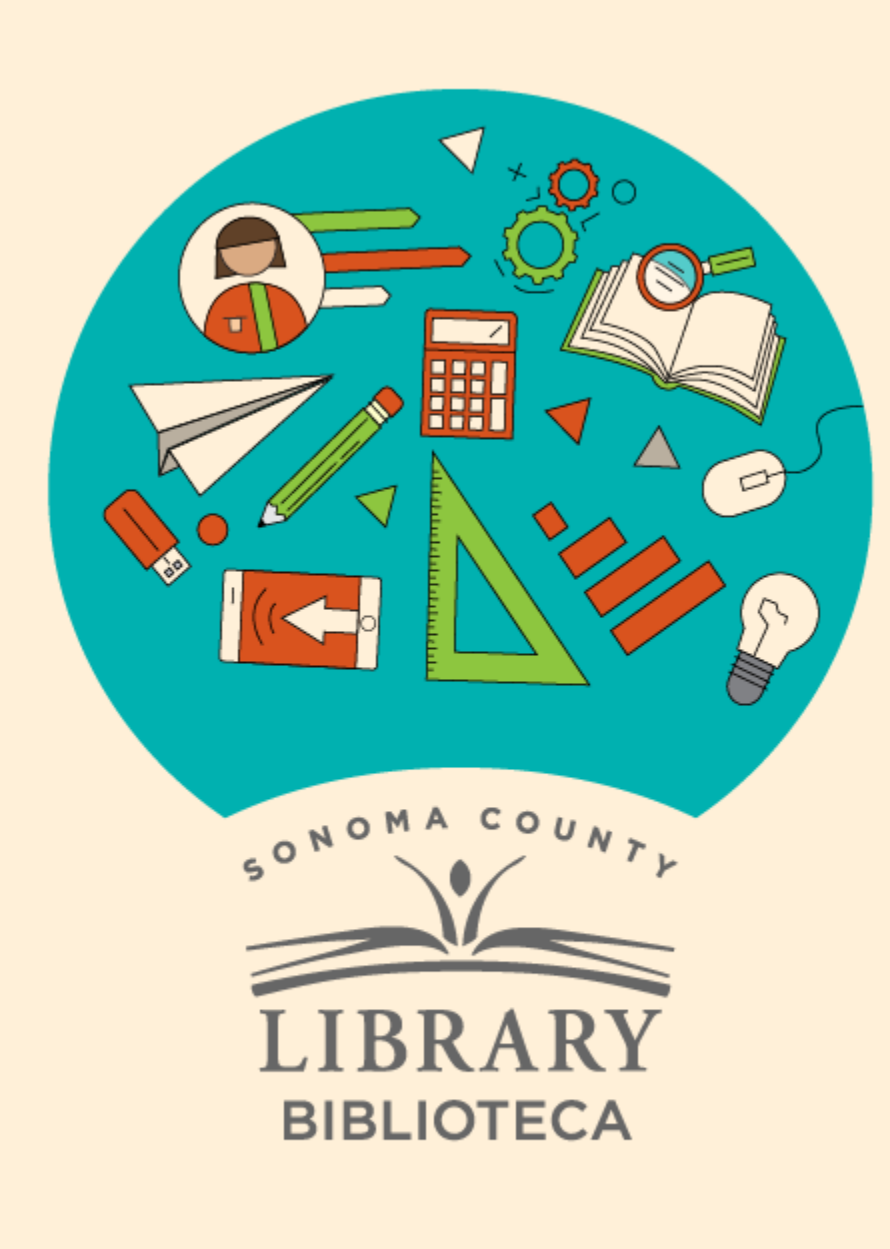

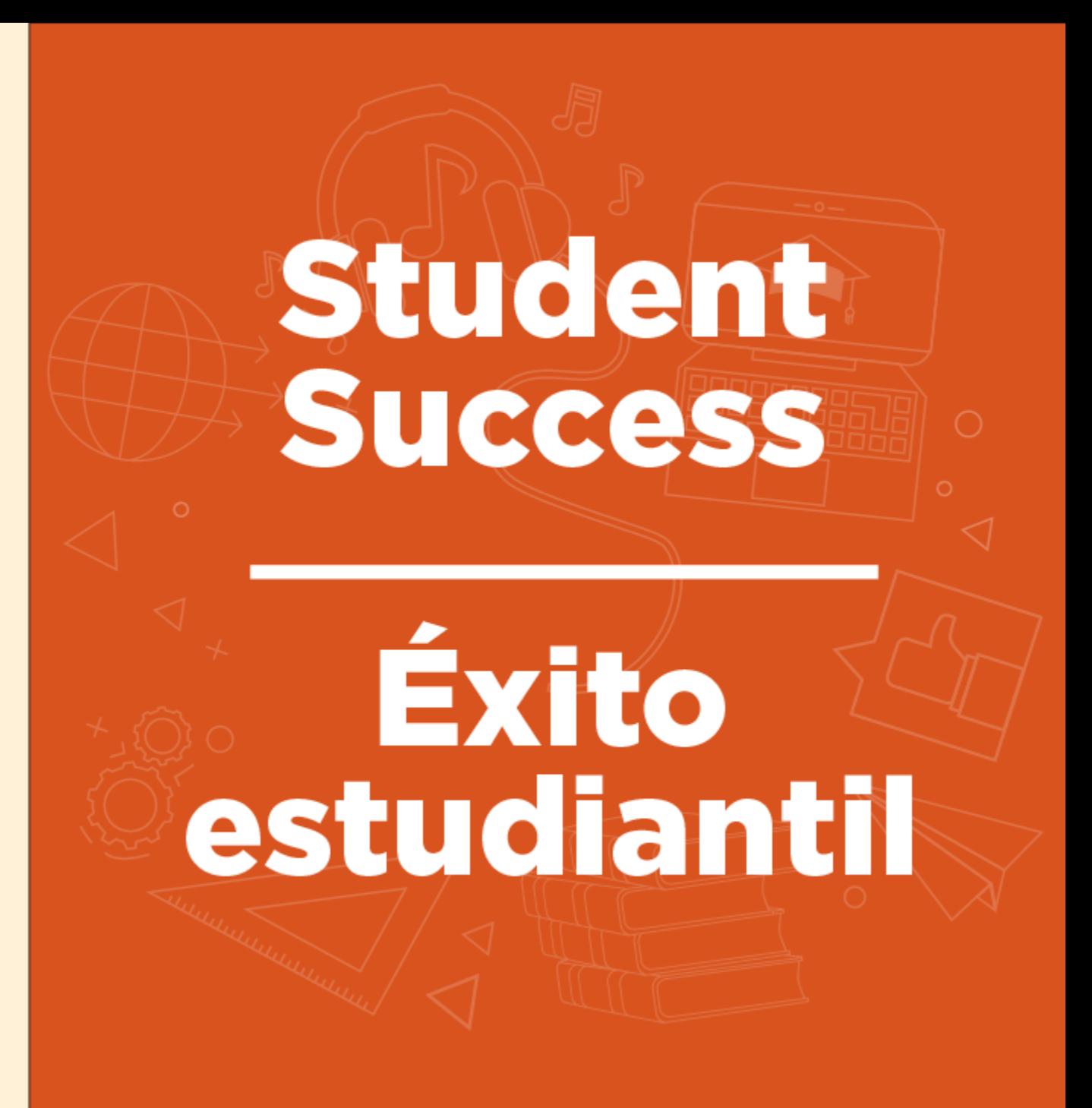

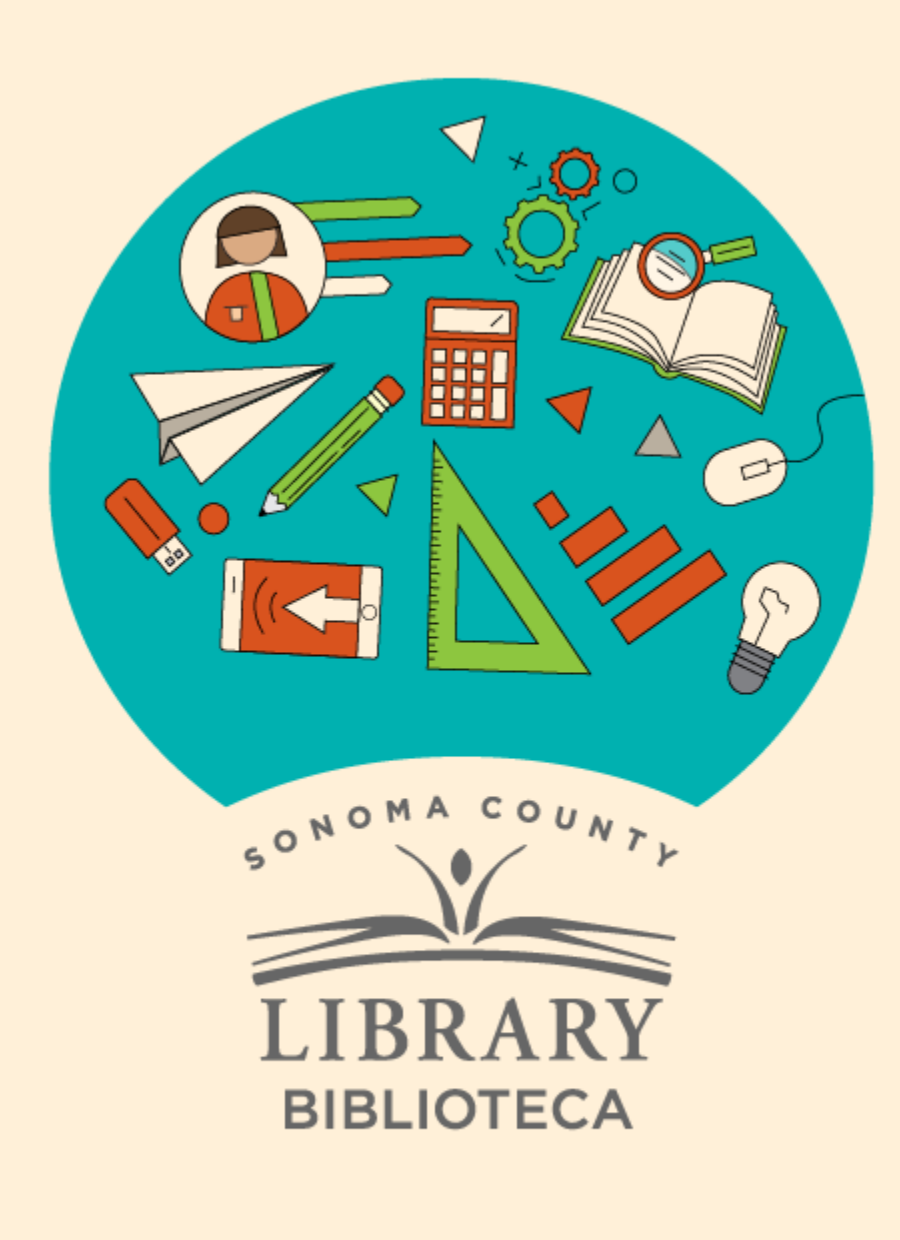

# Accessing Kanopy Kids with Your Student One Card

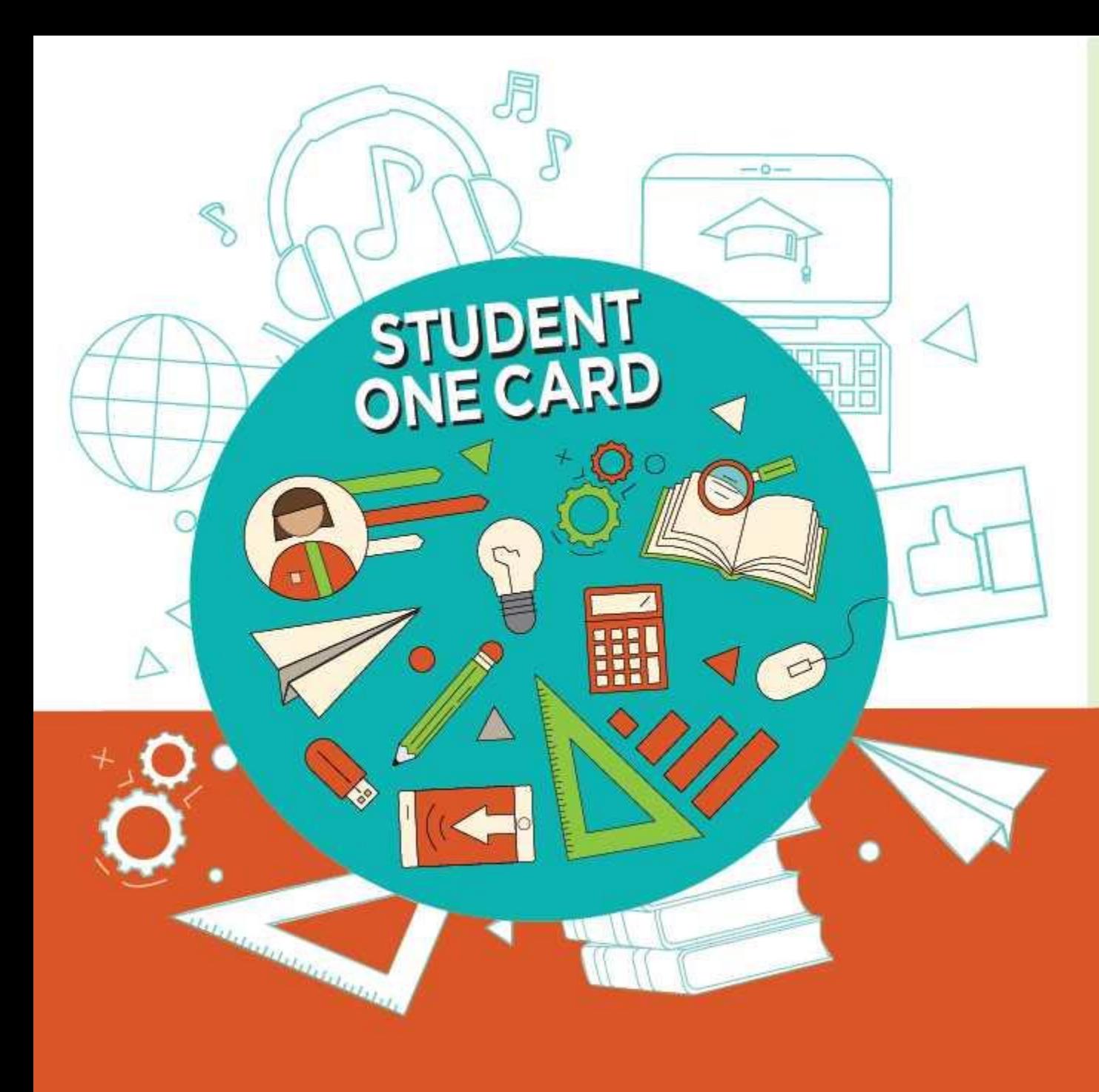

**Get free access** to library resources with your Student OneCard

Obtenga acceso gratuito a los recursos de la biblioteca con tu Student OneCard

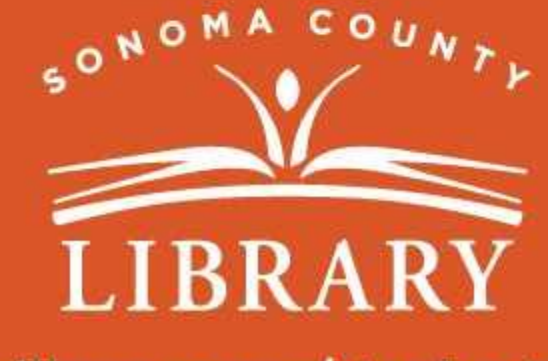

sonomalibrary.org/studentonecard

# Have your **Student OneCard** Ready

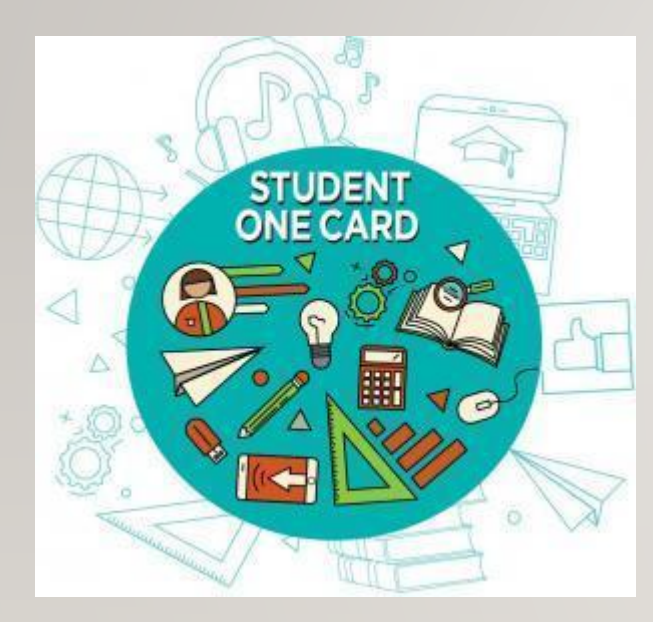

You will need to know your school district prefix and school issued student ID number.

**Account number examples:** SRCS123456 or RVUSD123456

**Pin example:** (Year of birth) 2006 or 2012

Call any **Sonoma County Library** location for help finding your **Student OneCard** number.

Please refer to <https://sonomalibrary.org/student-onecard> for more information regarding your **Student OneCard**.

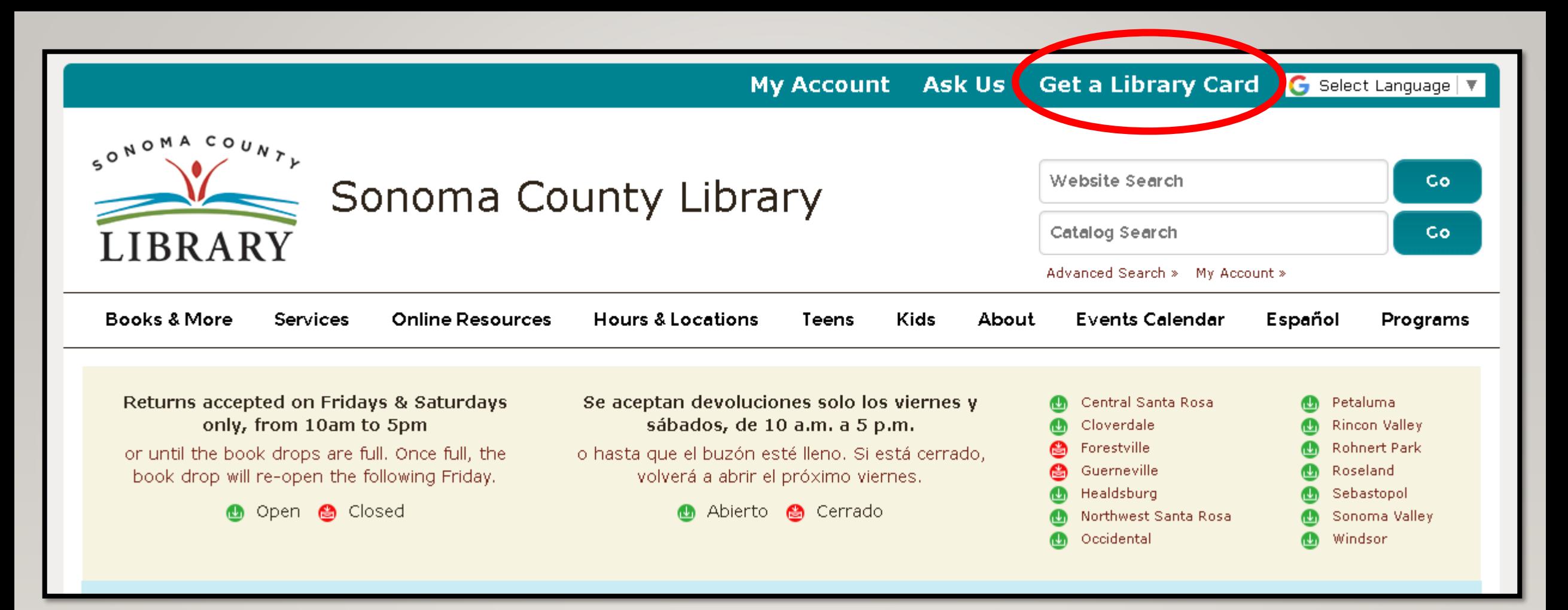

If you don't have a **Student OneCard**, you'll need a Sonoma County Library account. If you don't already have one, sign-up for an e-card at **<sonomalibrary.org>**

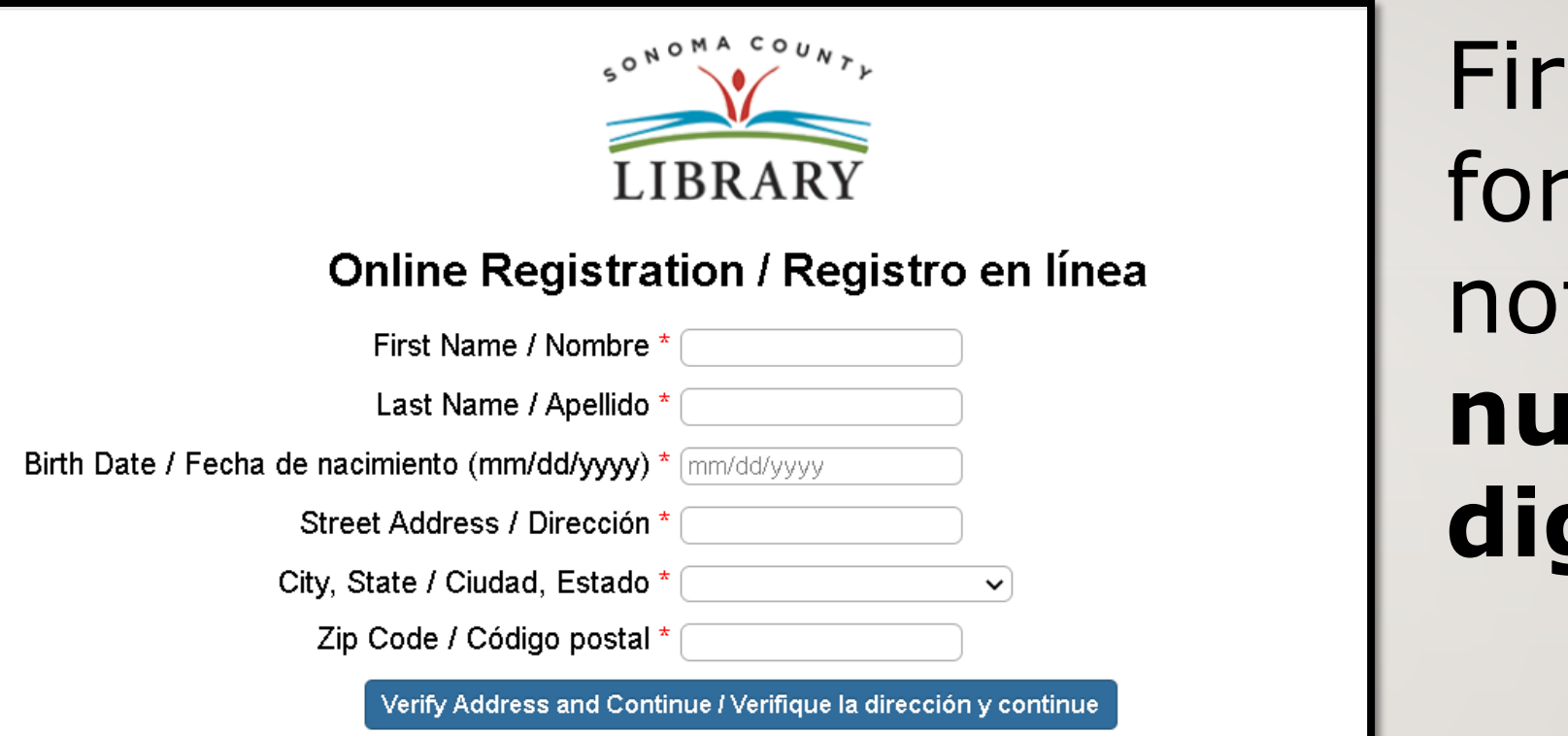

# st, fill out this m. Be sure to te your **account number**, and **four digit pin**.

# Then, when you're done…

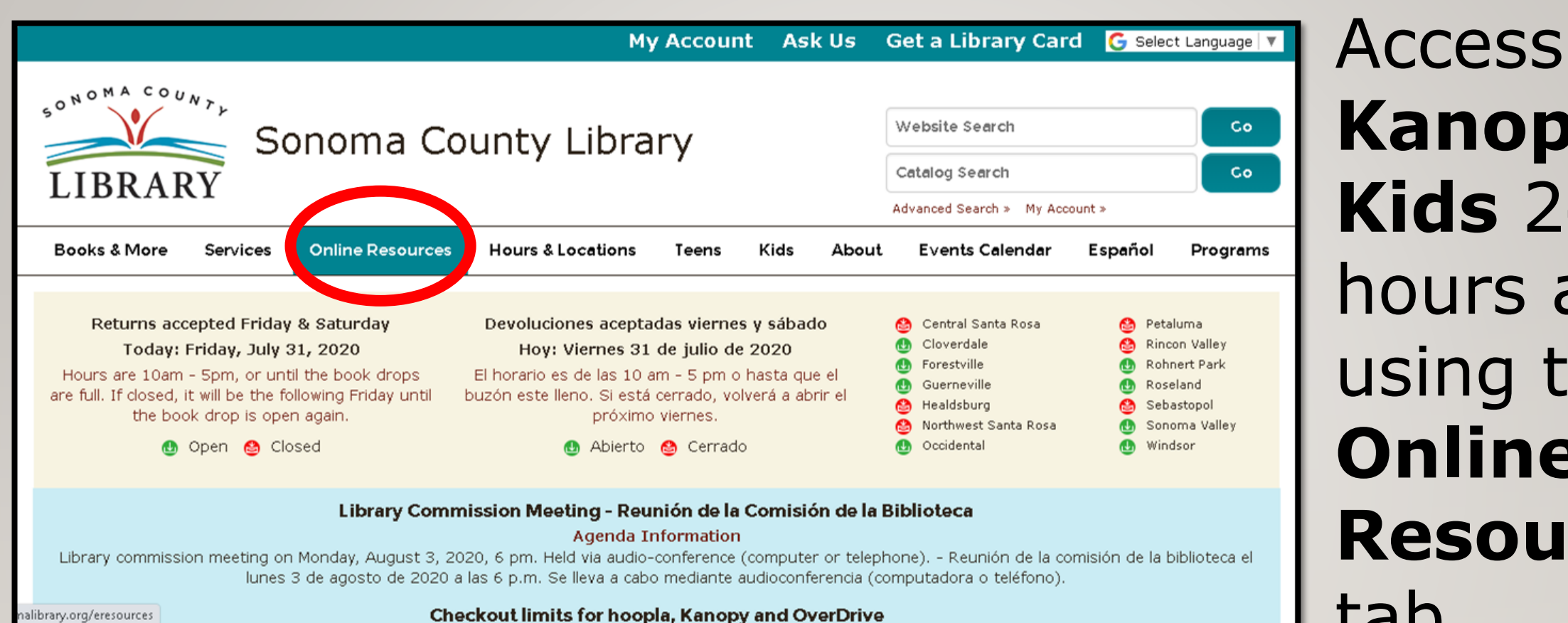

# **Kanopy Kids** 24 hours a day using the **Online Resources**  tab

### Visit **[sonomalibrary.org](http://sonomalibrary.org/)**, your 24 hour a day **Sonoma County Library branch**

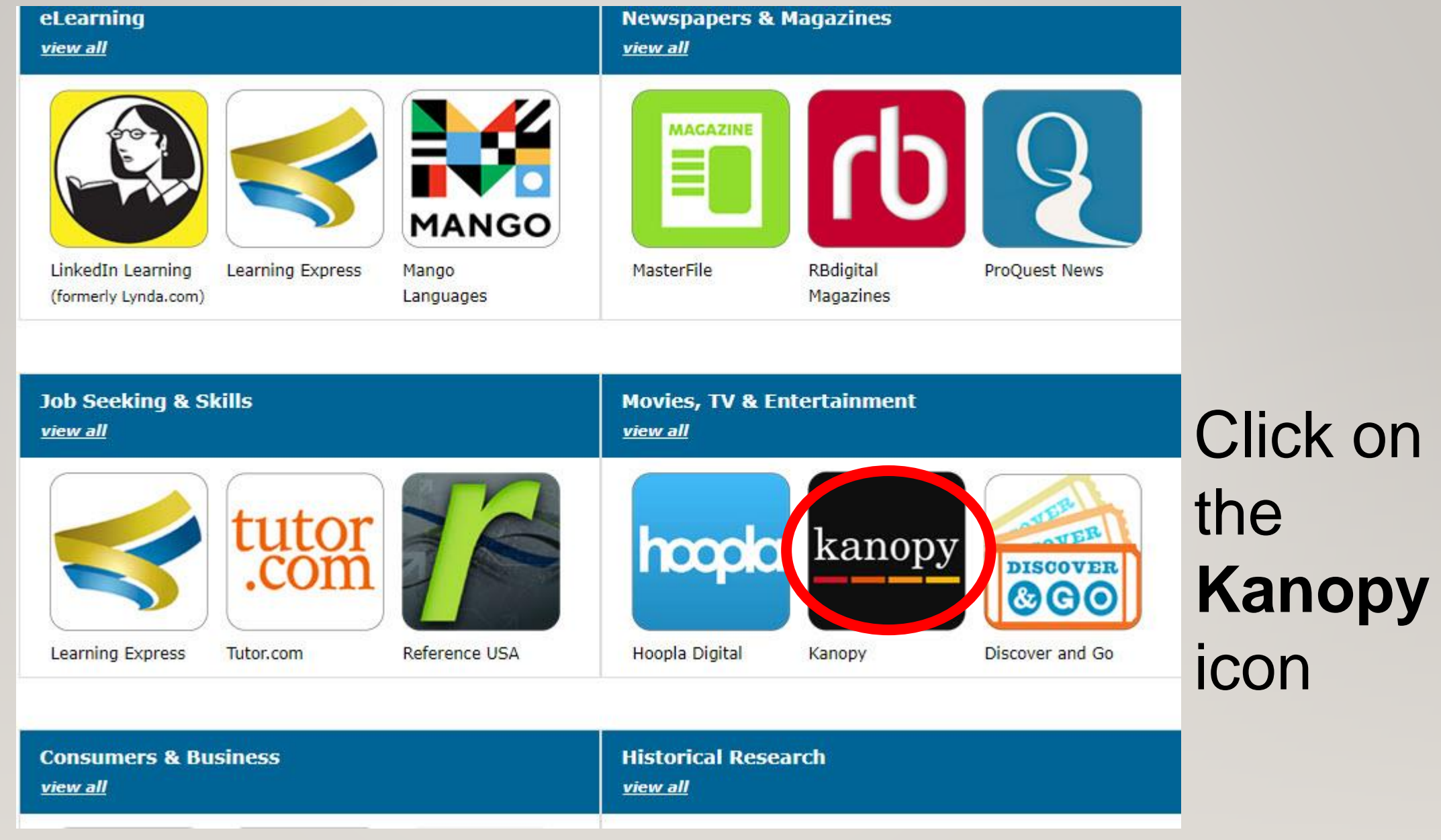

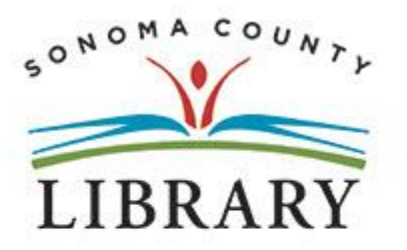

### Sonoma County Library

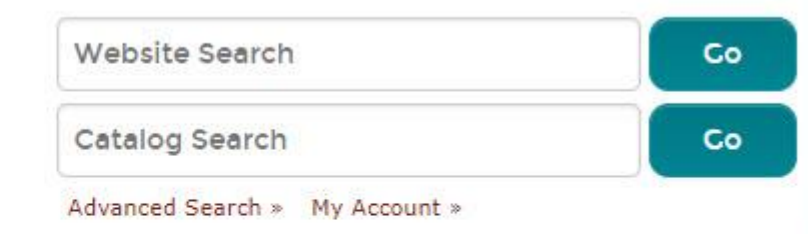

2

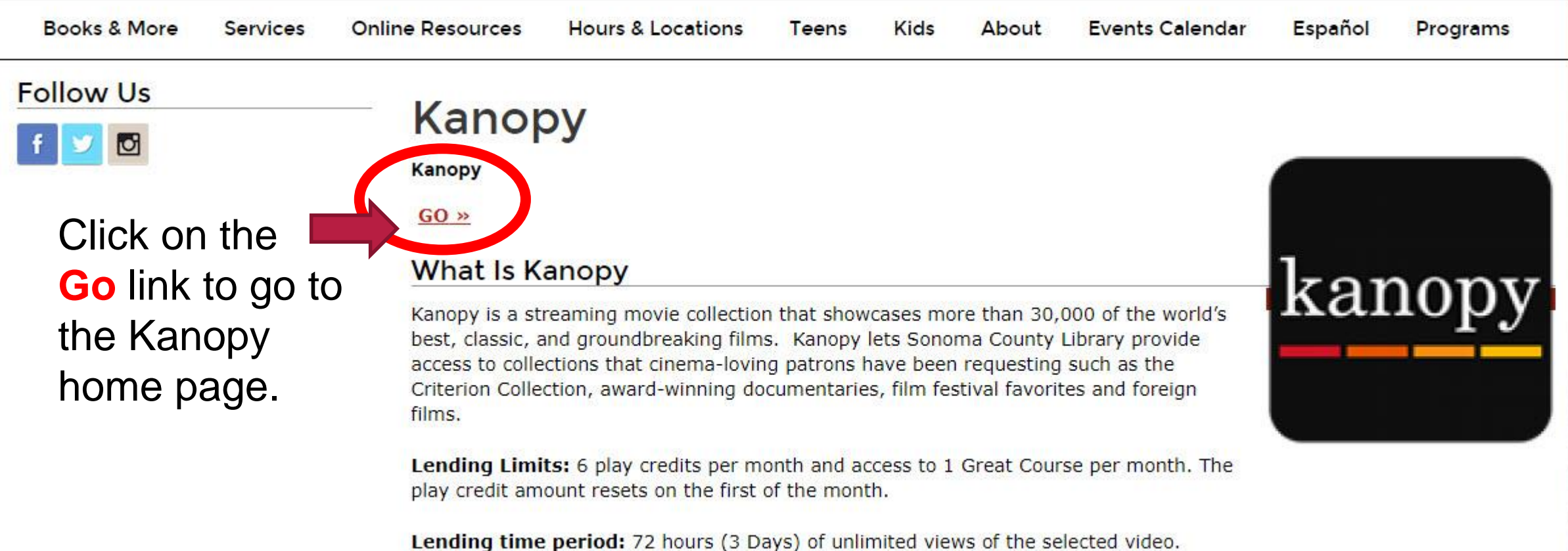

## kanopy

# **Sonoma County Library**

Find a different library  $\rightarrow$ 

### Get free access to thousands of movies with your library card

Simply add your Sonoma County Library card number and PIN or password

**ADD LIBRARY CARD** 

Click on the link to add your library card and pin number.

MOONLIGHT

**LOG II** 

for sonomalibrary.kanopy.com...

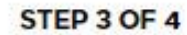

**Timmin** 

**Need Help?** 

### **Add Your Library Card**

#### **LIBRARY CARD NUMBER:**

Type your Library Card Number

#### **LIBRARY CARD PIN/PASSWORD:**

Type your PIN/Password

**CONTINUE** 

Need a card? Apply with your library here

After entering your library account number and pin, Click the **CONTINUE** button.

Support **Terms of Service Privacy Policy** rlan

### **Create Your Account**

Almost there! Complete the sign up process by creating a Kanopy account.

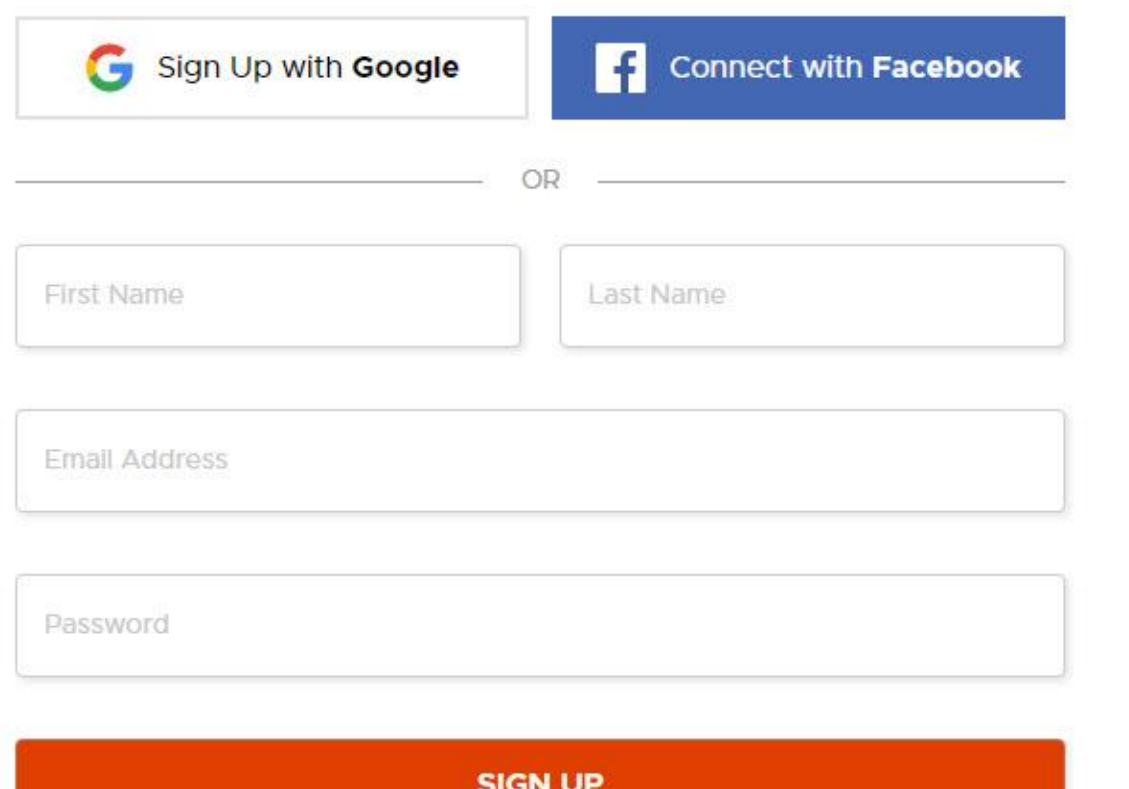

By signing up you confirm that you're 13 years or older and agree to Kanopy's **Terms and Privacy Policy** 

Next, create your Kanopy account with an email address or Facebook account.

# kanopy

# **Sonoma County Library**

Find a different library  $\rightarrow$ 

### Get free access to thousands of movies with your library card

Simply add your Sonoma County Library card number and PIN or password

#### **ADD LIBRARY CARD**

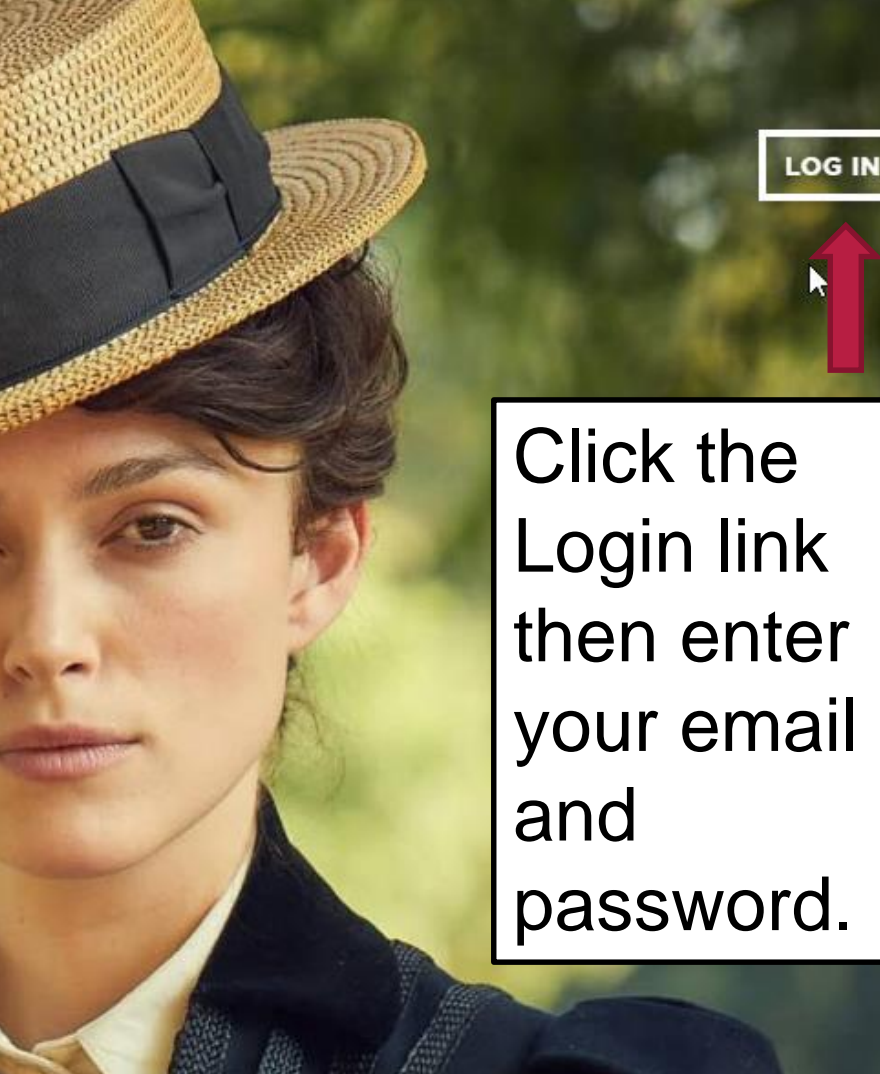

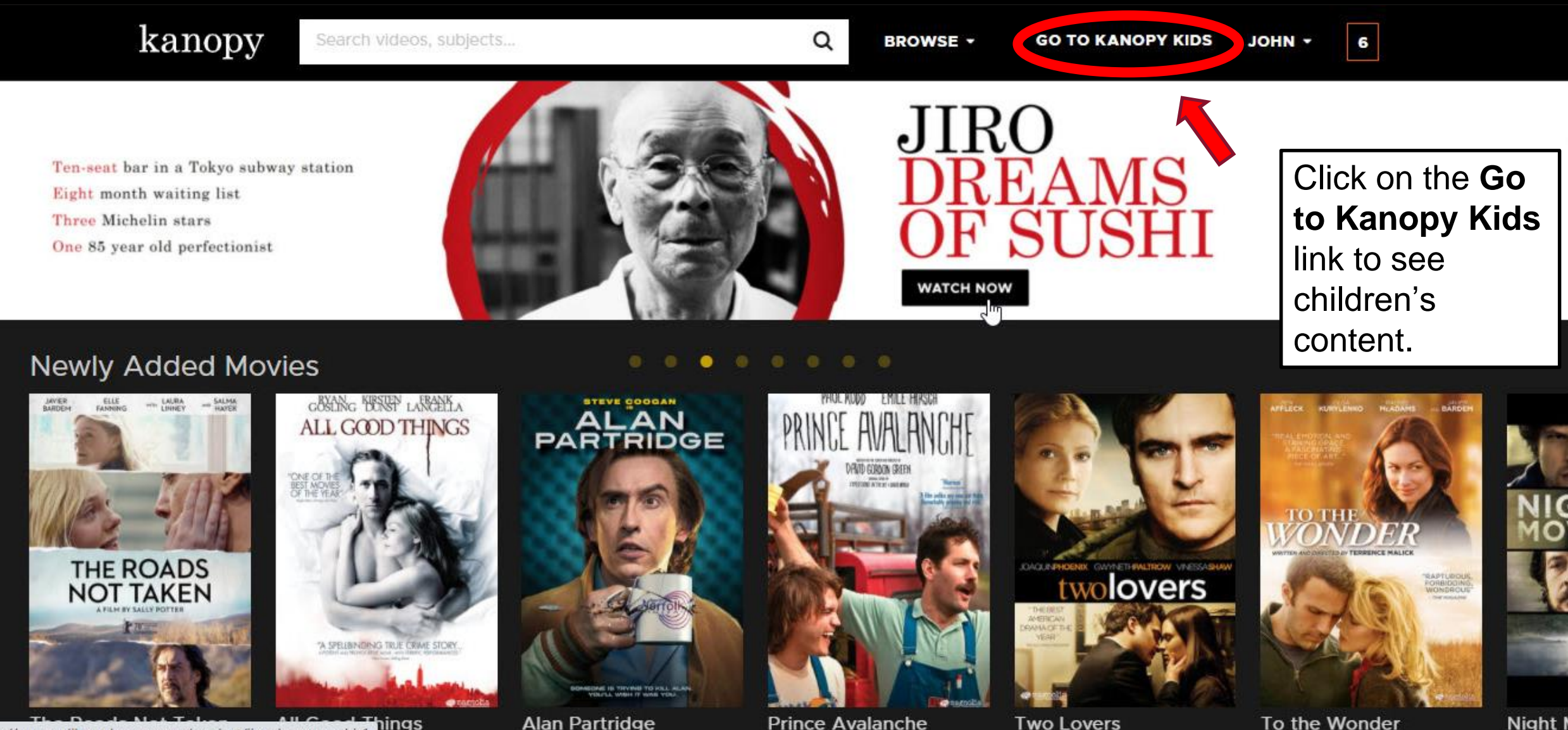

 $$ hings tps://sonomalibrary.kanopy.com/product/jiro-dreams-sushi-1

**Alan Partridge** 

**Prince Avalanche** 

**Two Lovers** 

Night N

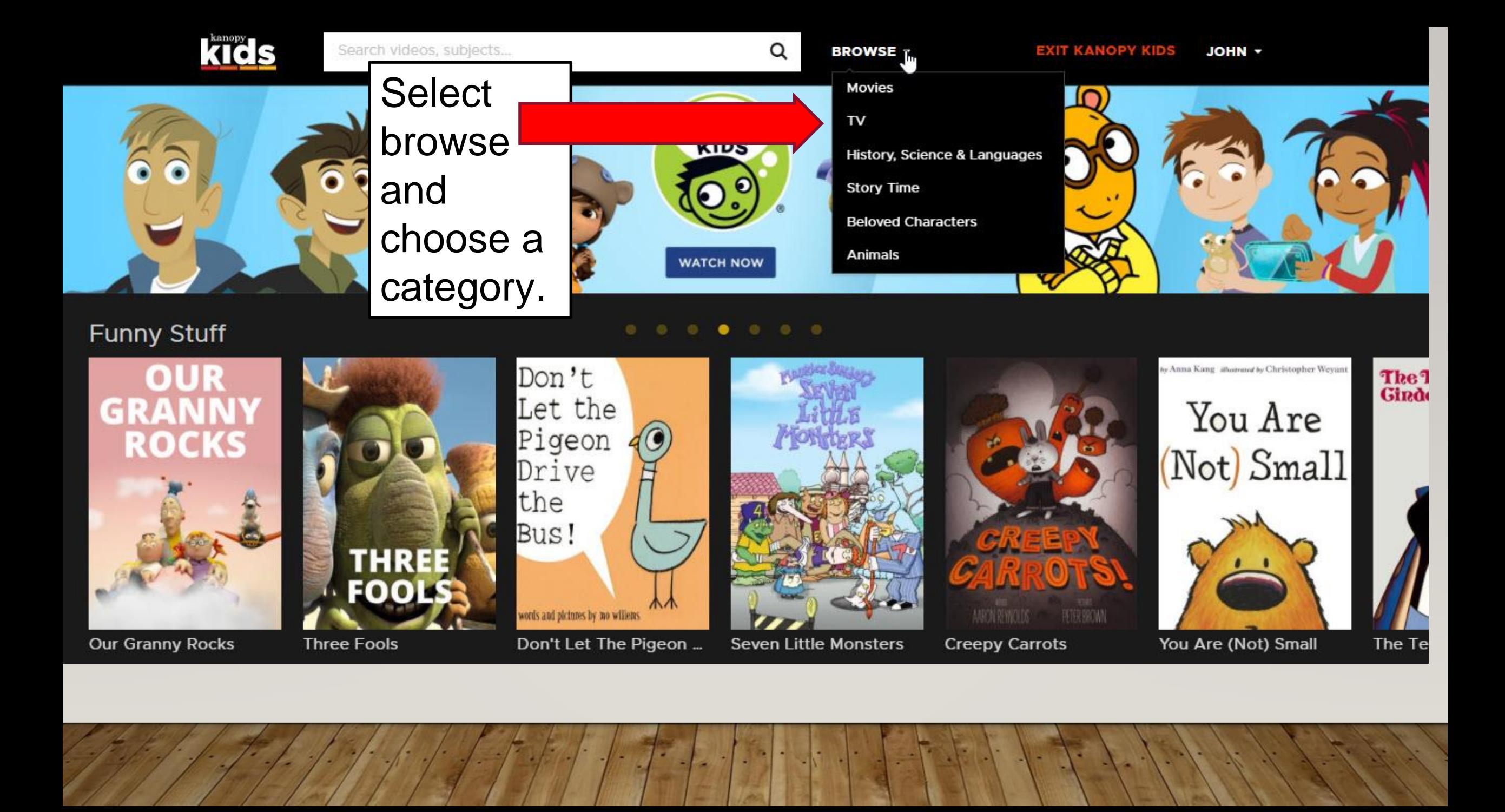

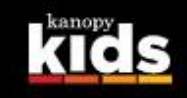

#### Search videos, subjects...

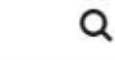

**BROWSE** -

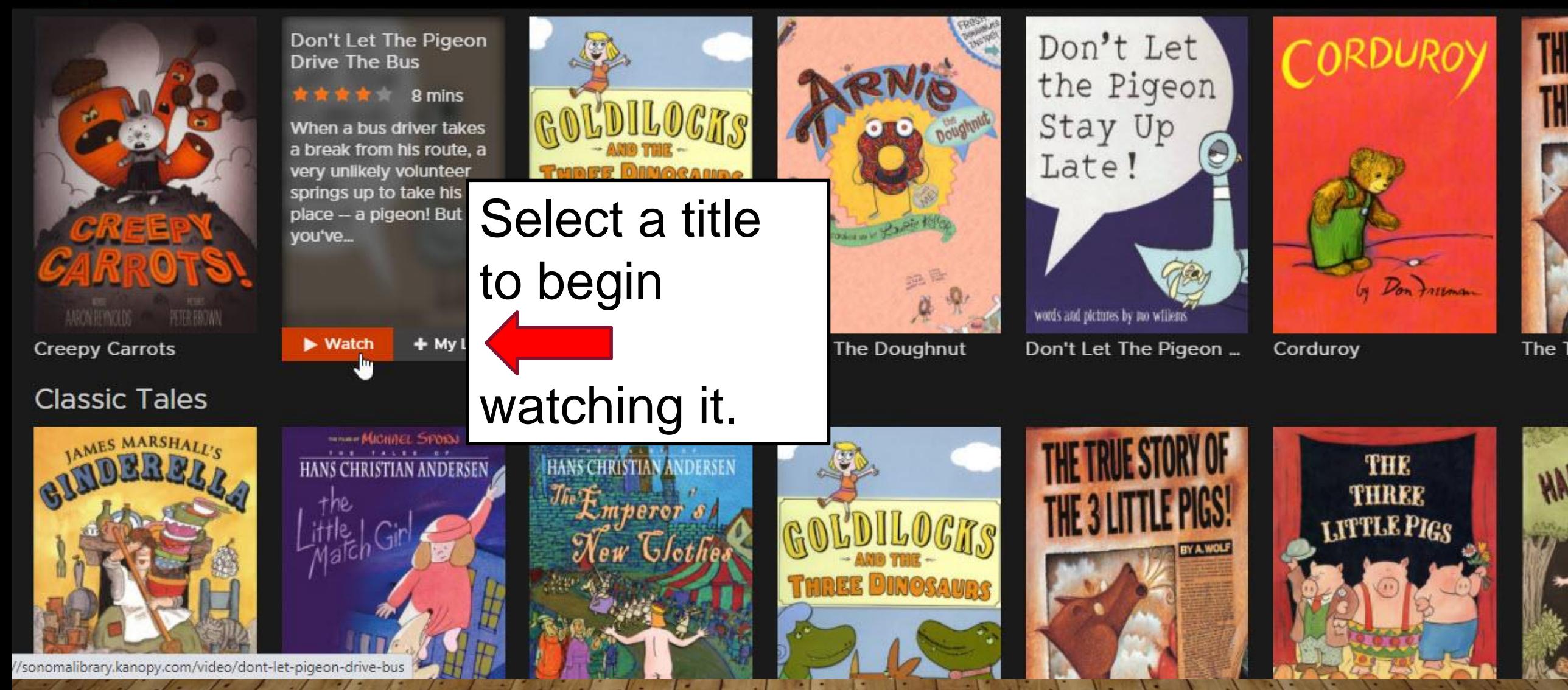

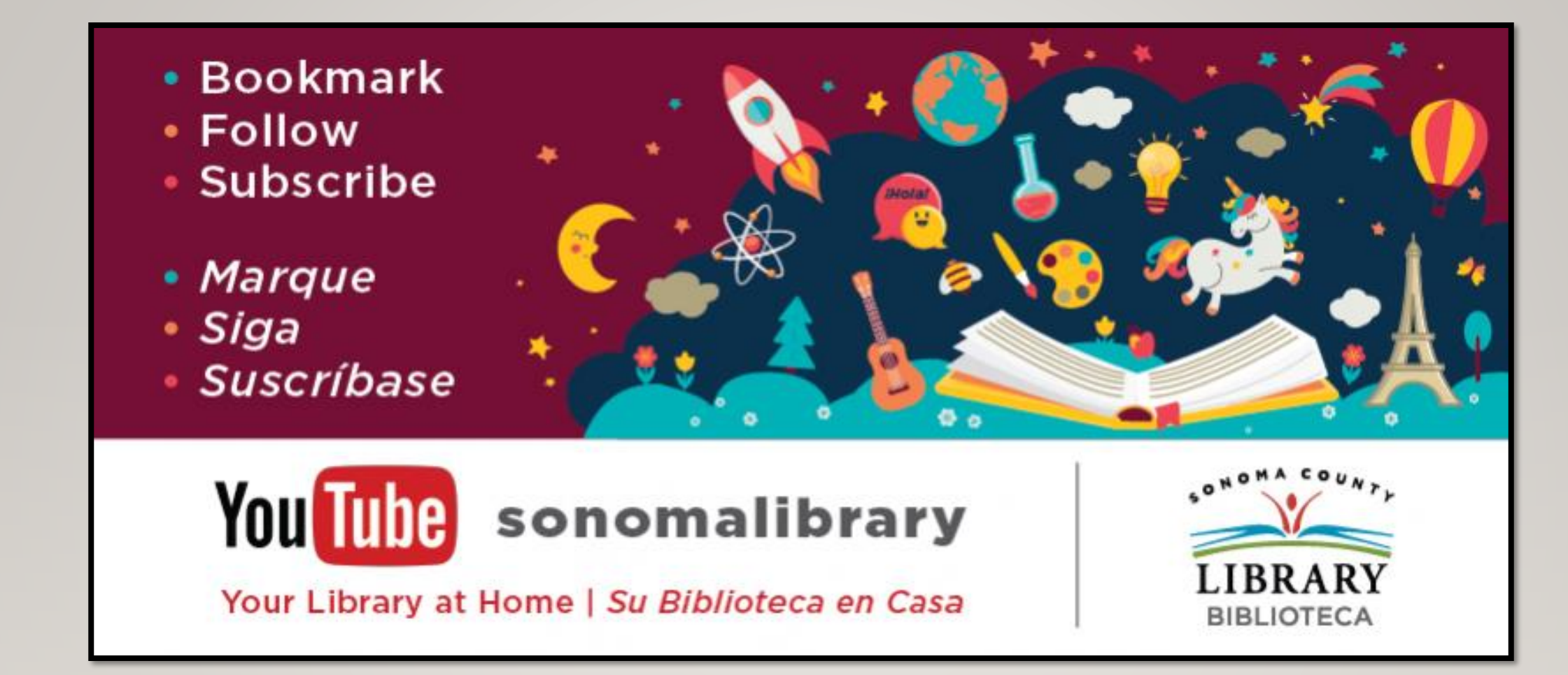

### Enjoy **Kanopy Kids**! Follow us for more helpful videos or get help from a librarian @ <sonomalibrary.org>

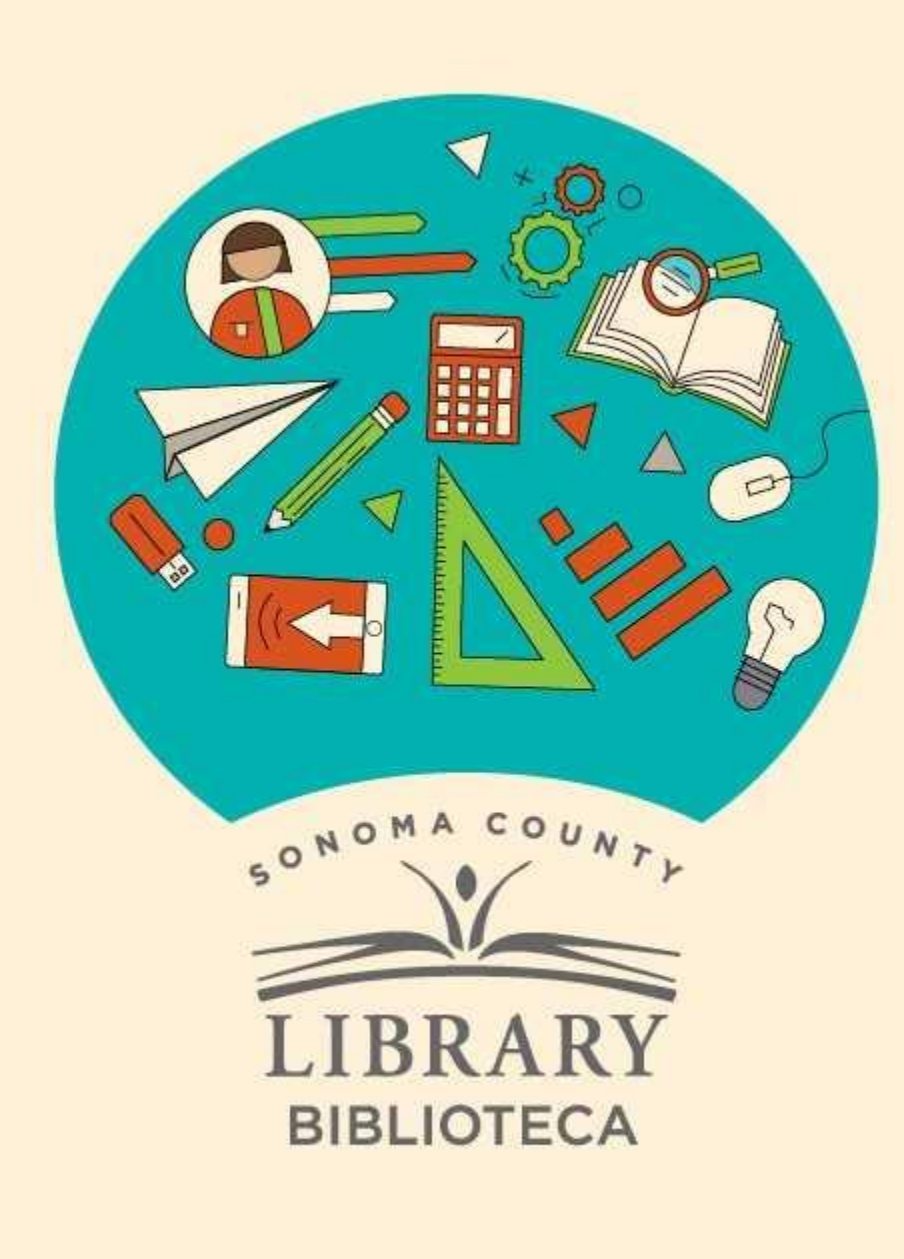

# **Thank You for Watching** Gracias por ver este video

For more information and to search additional resources please visit:

Para más información y para buscar recursos adicionales por favor visita:

> sonomalibrary.org/kids/ supporting-student-success

> Follow us & subscribe Síguenos y suscríbete

 $|O|$   $|O|$